# **Welcome to the HP bt500**

 The HP bt500 Bluetooth USB 2.0 Wireless Printer Adapter (HP bt500) uses Bluetooth wireless technology to connect devices without needing a cable. The HP bt500 can be used with both printers and Windows computers.

◈

• When attached to a Bluetooth-enabled printer, the HP bt500 allows you to print to the printer from Bluetooth devices, such as camera phones, PDAs, digital cameras, and Bluetooth-enabled computers (Windows and Mac).

 *NOTE:* Check the documentation for your printer to verify the devices you can use to print to it.

 *TIP:* Check **www.hp.com/go/Bluetooth** for valuable information concerning your HP bt500.

• When attached to a Windows computer, the HP bt500 allows you to link many Bluetooth devices with your computer, such as digital cameras, camera phones, headsets, printers, PDAs and PIMs, and network access points.

# **Get more information**

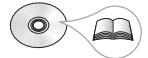

 The CD contains a User Guide with detailed information about configuring and using your HP bt500, technical specifications, and regulatory information.

#### **English** 1

۰

⇔

## **Connect to a printer**

 Generally, the sending device (camera, PDA, computer, etc.) sends a signal and discovers the nearby Bluetooth printing devices and displays their Bluetooth device names. Then, you simply print or send to that printer name.

⊕

 *Tip:* The printer's default Bluetooth device name can be found in the printer's Bluetooth menu or user guide.

 For most devices, the default settings will allow you to print without making any changes. However, a Bluetooth device may be set to be visible or invisible and may have security settings established. If you have difficulty printing to your printer, consult the user guide for your printer.

#### **Installation and setup**

 Follow these instructions to install and set up your HP bt500 with a printer. More detailed setup instructions can be found in the user guide for your printer.

1. Locate the host USB port on your printer or all-in-one. It will usually be located in the front and is shaped like the USB port on your computer. It may be called a camera or Pictbridge port.

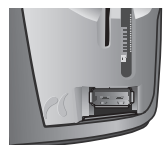

2 HP Bluetooth USB 2.0 Wireless Adapter

2. Remove the cap from the HP bt500 and insert it in the port.

 $\bigoplus$ 

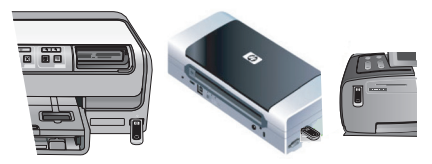

### **LED behavior**

 The LED on the HP bt500 provides information about its current state.

 On steady—This is the default state and means the device is installed and has power.

 Rapid blinking—A sending device is "Discovering" the HP bt500.

Blinking—The HP bt500 is receiving data.

**English** 3

⊕

₩

### **Connect to a computer**

 To use your HP bt500 with a computer you must install and configure the software. If you are familiar with Bluetooth devices, follow these instructions for initial installation and configuration. Detailed setup instructions are in the User Guide on your CD.

◈

1. Insert the CD.

 The installation should start automatically. If it does not, browse to your CD and double-click **setup.exe** .

- 2. Follow the instructions on the screen.
- When you have installed the software, right-click on 3. the Bluetooth icon in the system tray and configure the software.

**Important:** The User Guide on the CD contains detailed information on installing the software and configuring your HP bt500 with your computer and many Bluetooth devices.

4 HP Bluetooth USB 2.0 Wireless Adapter

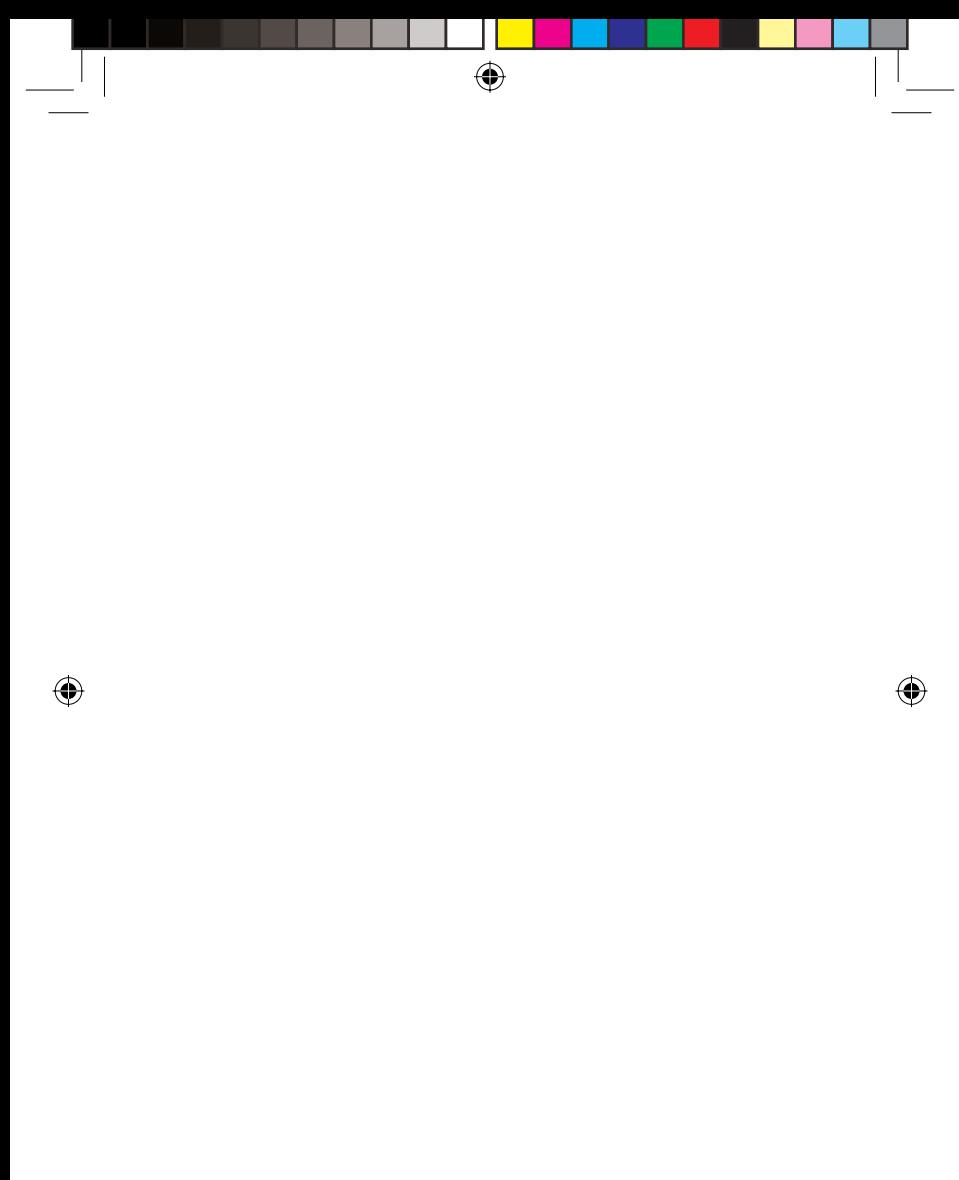

**English** 5

 $\bigoplus$ 

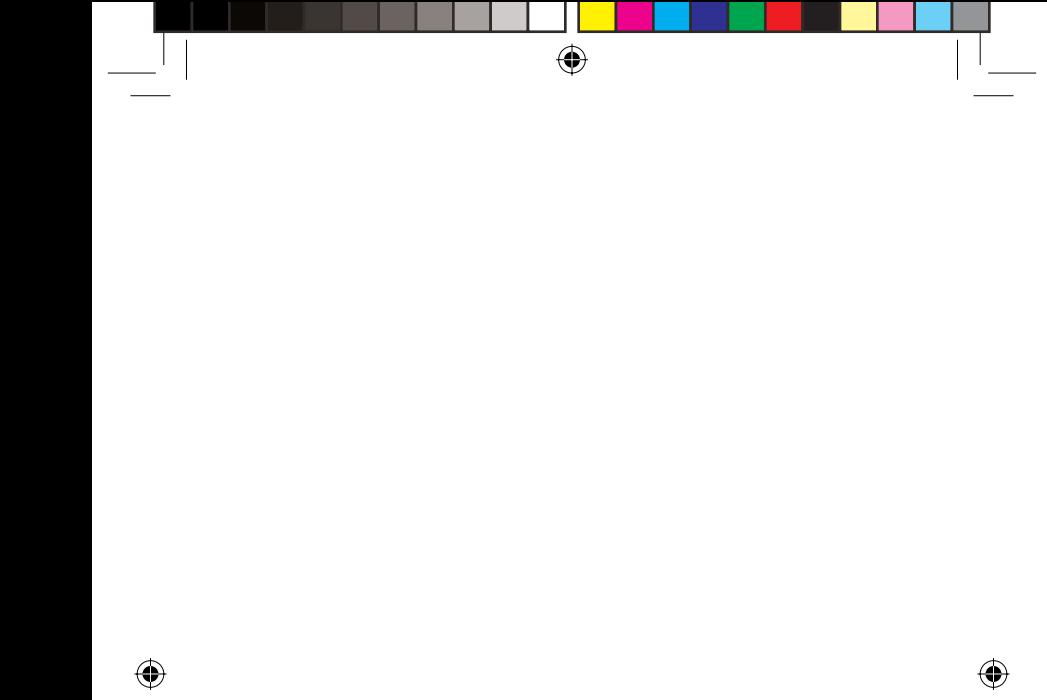

6 HP Bluetooth USB 2.0 Wireless Adapter

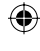

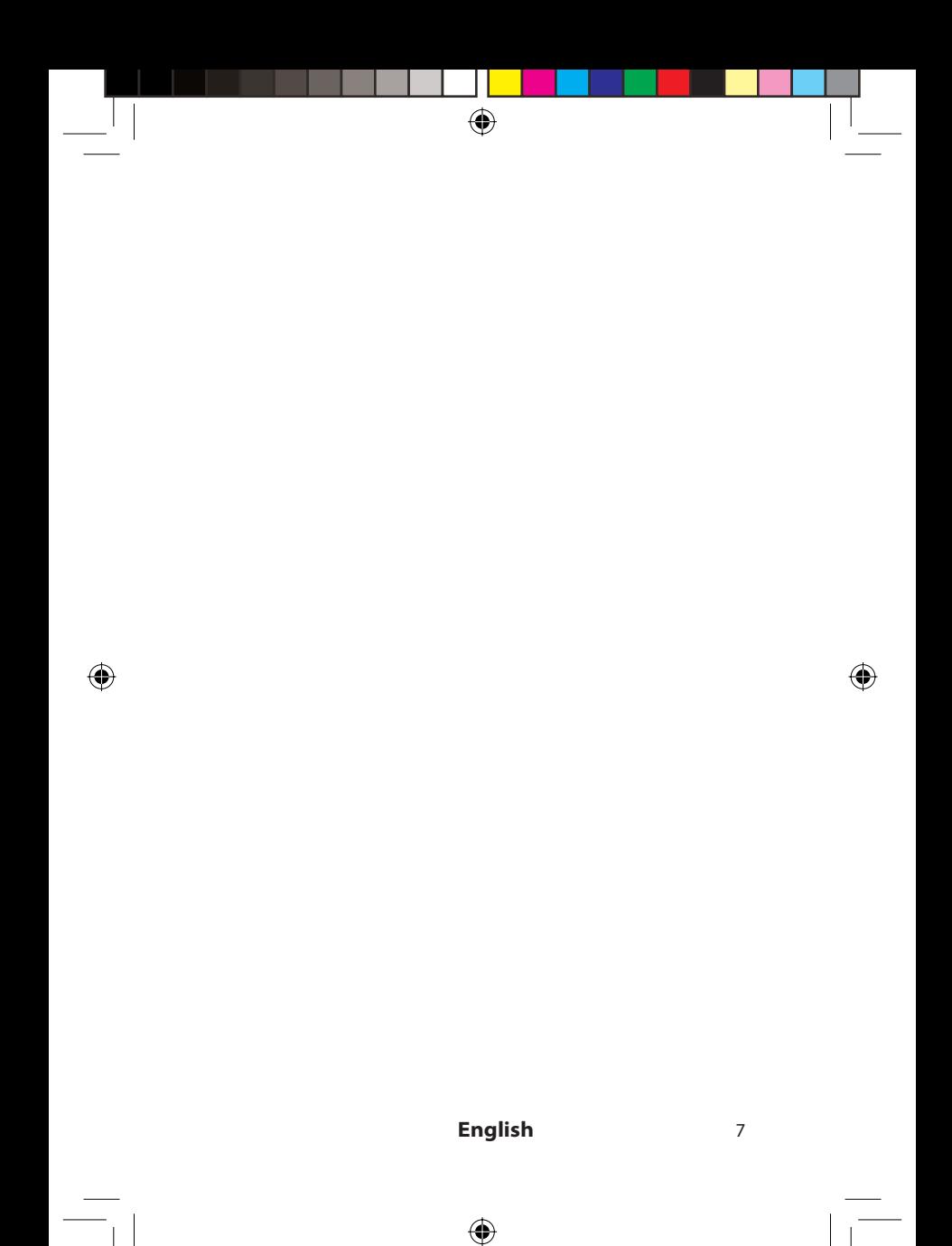